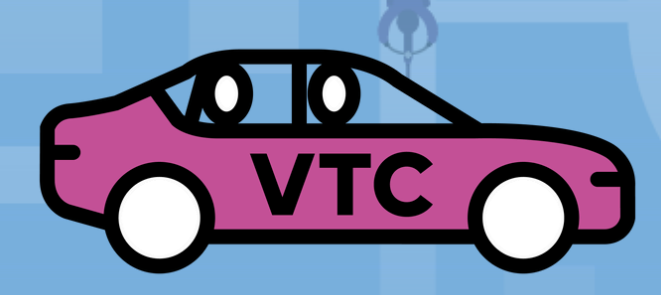

## Élections professionnelles des chauffeurs indépendants

# **DU 22 AU 30 MAI**

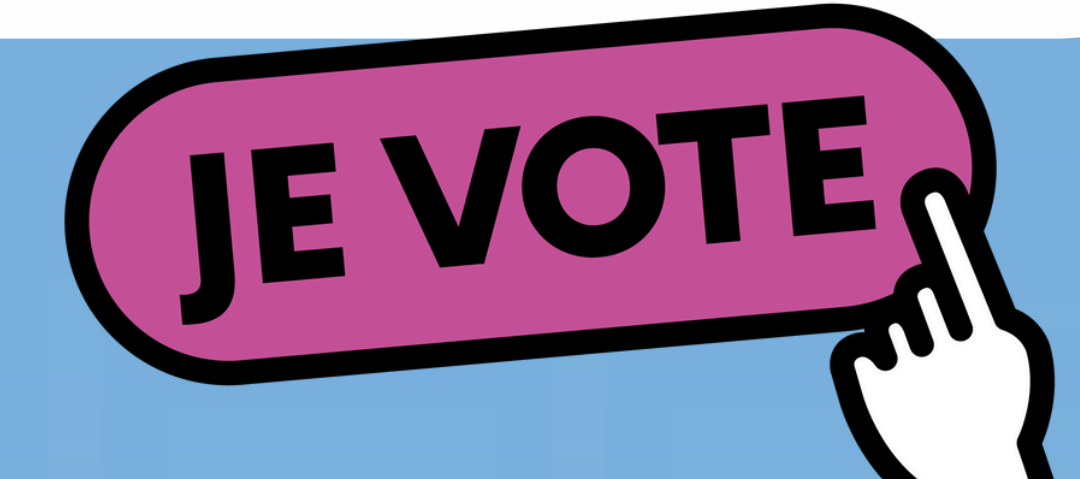

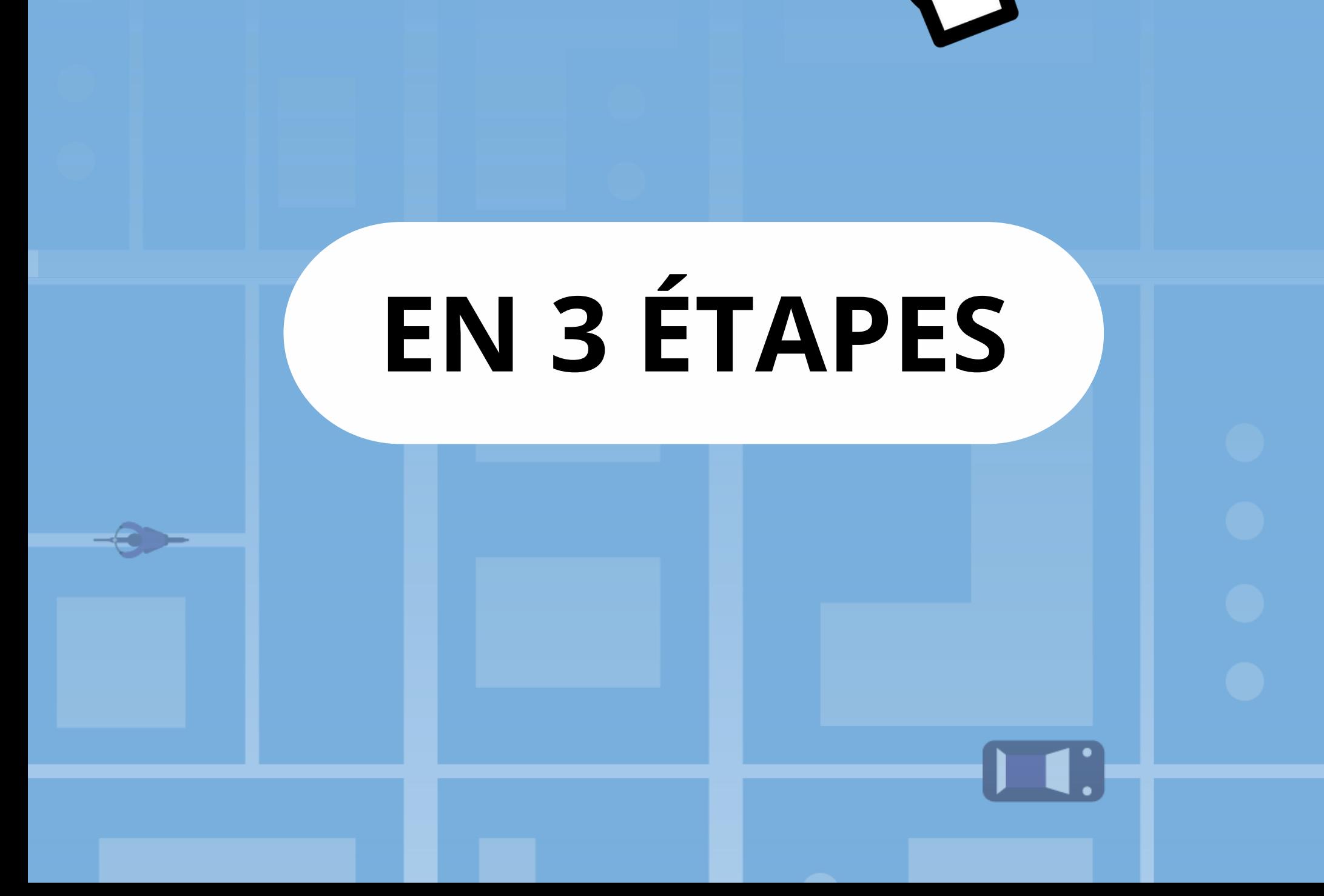

## Je reçois **mon identifiant par mail** le 17 et le 21 mai

Vous ne trouvez pas le mail ? **Vérifiez bien vos spams !**

**1**

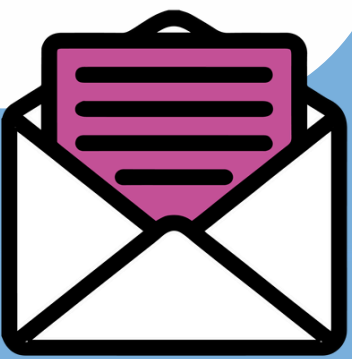

 $\blacksquare$ 

# Je me rends sur :

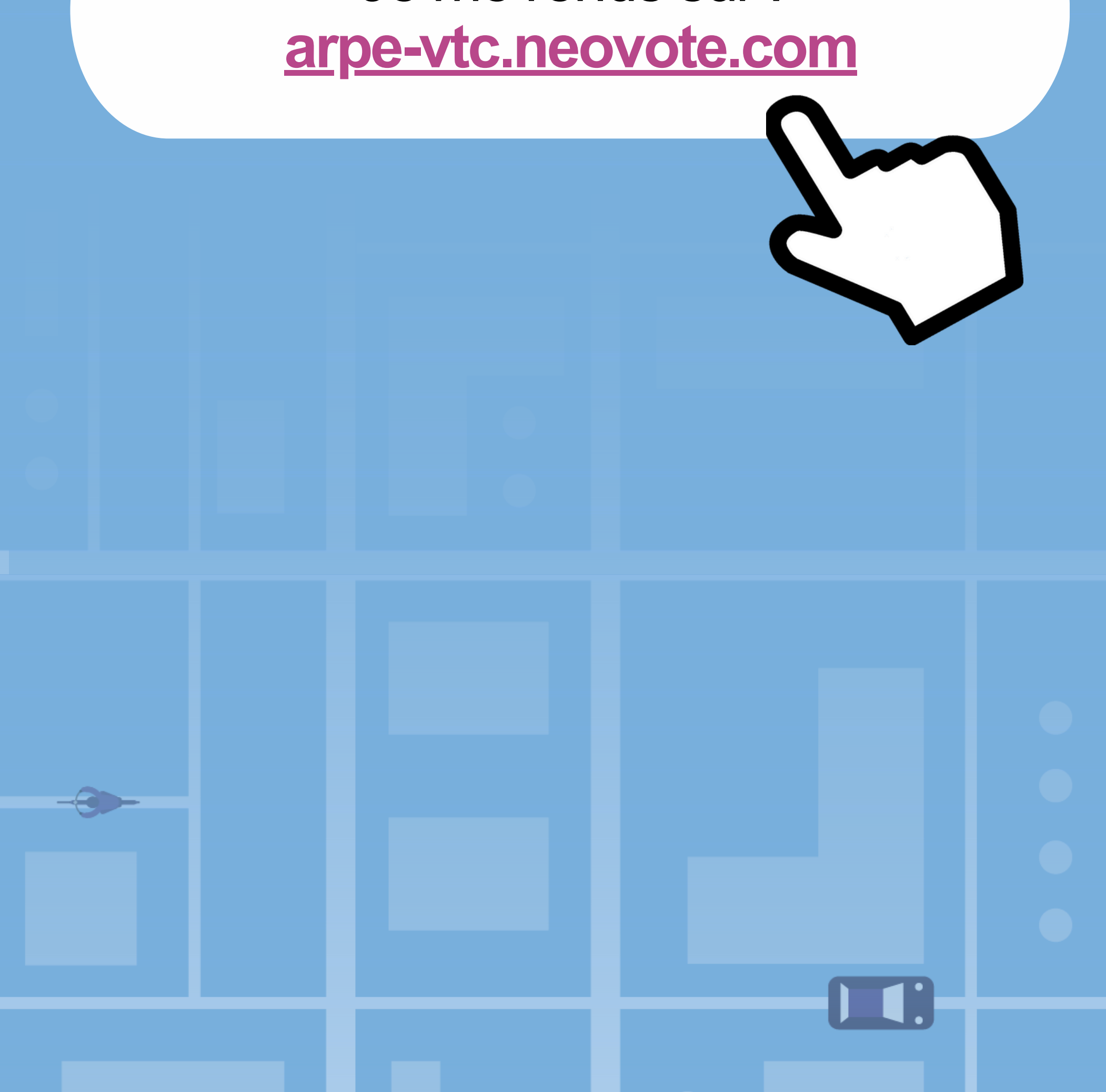

**2**

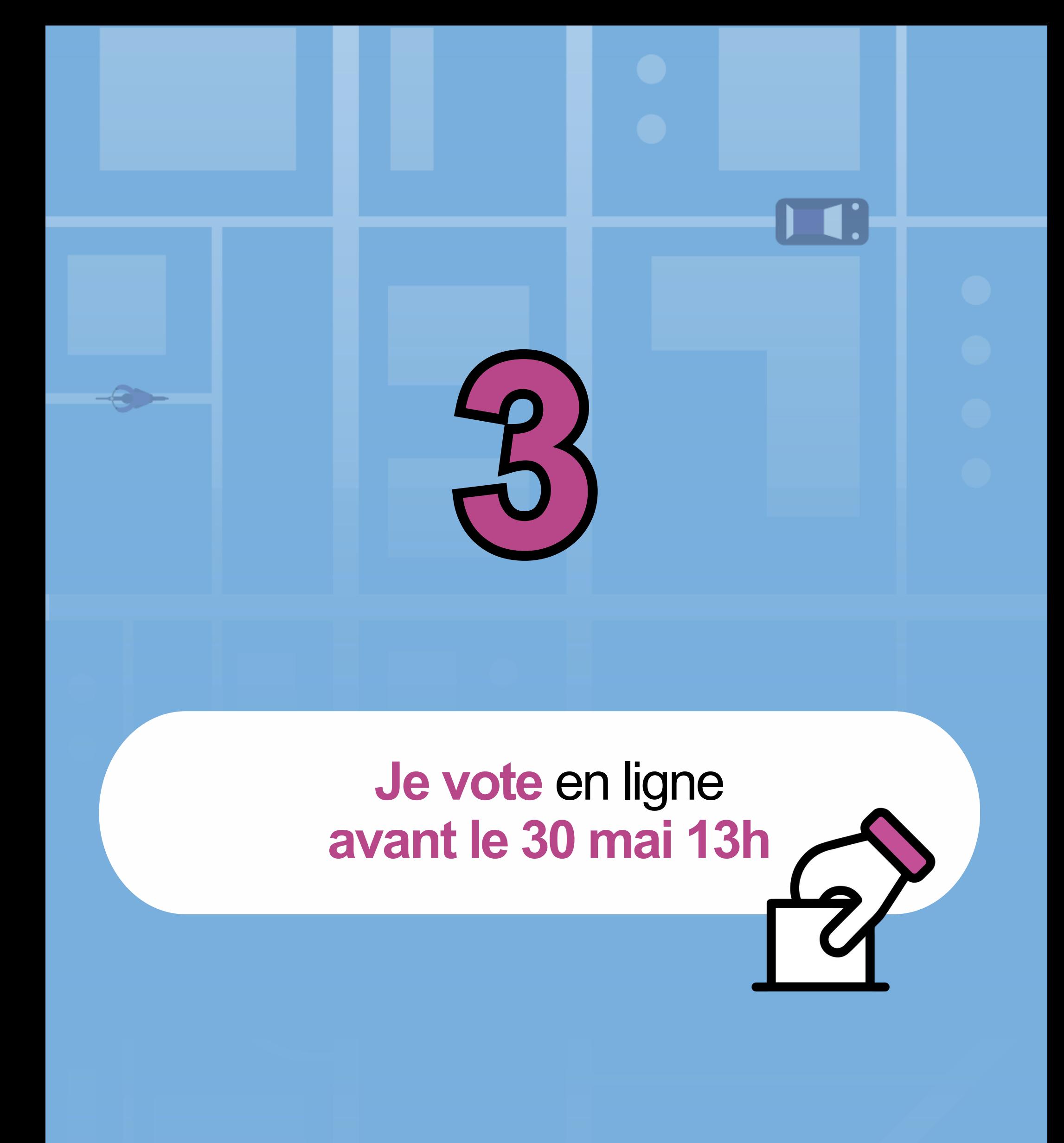

# Des difficultés ? Obtenez de l'aide sur **[arpe-vtc.neovote.com/support](https://arpe-vtc.neovote.com/b04667edeae17ad58441868c925d9fca04f990de1a5b55aaa6d9082c348237ff984895fbbd9d11b25499b7e4c8e1e9fd1803b74047c633274d6de799c912789fbe)**

## J'entre mon identifiant de 5 caractères et je clique sur "Se connecter"

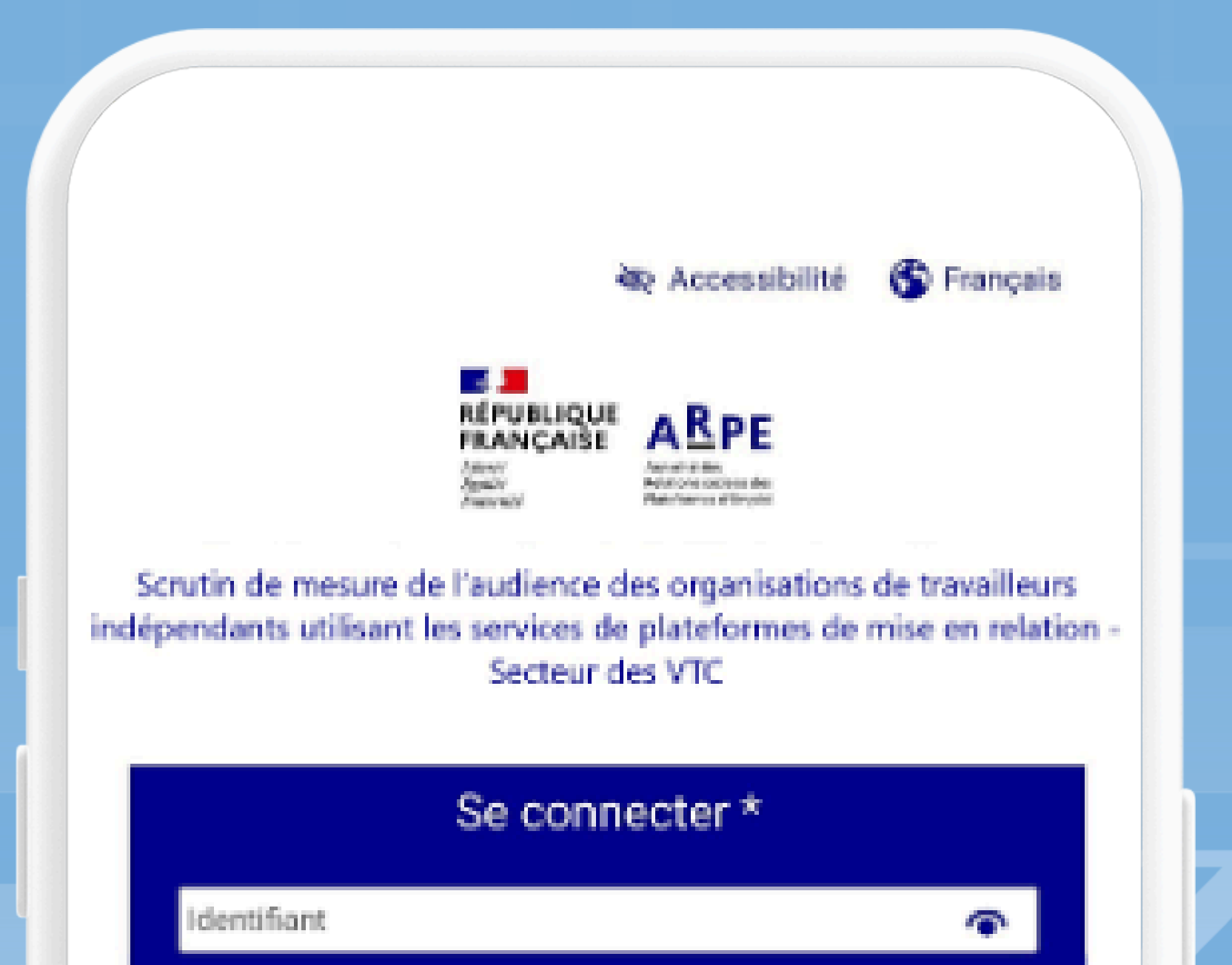

#### Se connecter

- · Entrez votre identifiant reçu par e-mail (vérifiez dans vos dossiers « spams » ou « indésirables »)
- · Accédez à votre espace et votez pour votre candidat en quelques clics

#### Assistance:

- 0.805.69.86.46 (gratuit)
- 09.72.51.72.50 (tarif appel national)

Néovote traite vos données afin de vous permettre d'exprimer votre vote (cliquez ici pour en savoir plus sur la gestion de vos données et vos droits)

@ 2007-2024 Neovote Mentions légales Données personnelles

## Une fois connecté, je clique sur "Mot de passe" puis sur "Continuer"

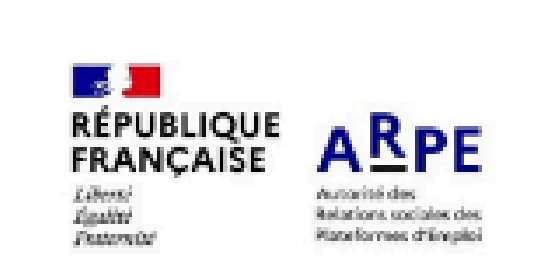

<br />
Accessibilité

 $\mathbf{F}$  Déconnexion

## **Bienvenue Monsieur Jean DUMAT dans** votre espace de vote

Veuillez retirer votre mot de passe pour pouvoir voter Vous avez un vote à exprimer

#### Pour voter:

≣

- Cliquez sur mot de passe : un code vous sera envoyé par SMS
- Cliquez sur voter et choisissez votre candidat

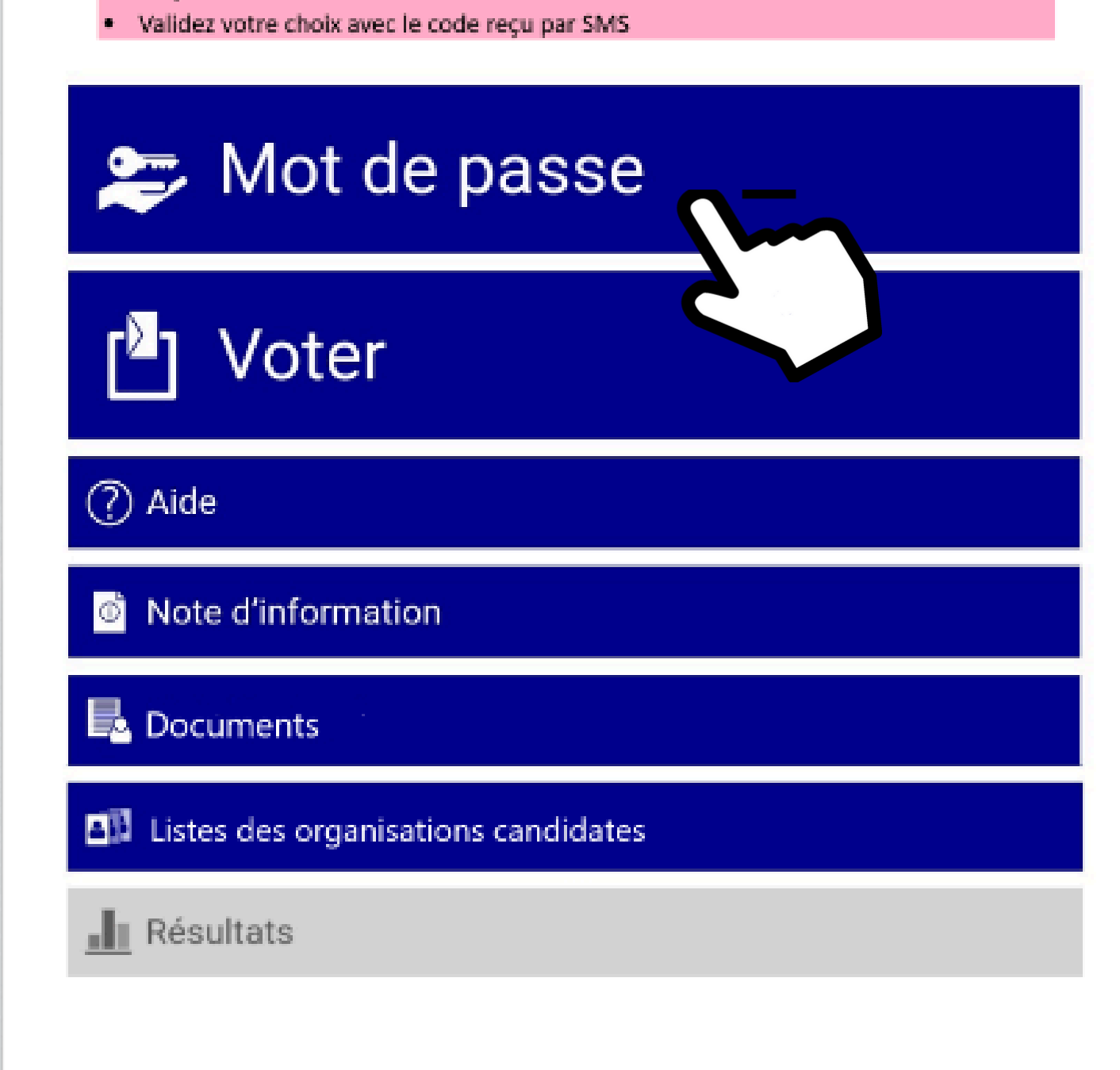

## Je reçois mon mot de passe par SMS. Il me permettra de valider mon vote.

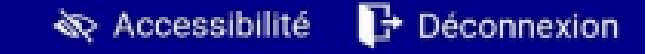

## Mot de passe

Afin de garantir la sécurité des opérations de vote, votre mot de passe nécessaire à l'expression du vote ne vous a pas été transmis avec votre identifiant.

Pour obtenir celui-ci, veuillez cliquer sur "Envoyer".

E

### Historique des envois de mot de passe

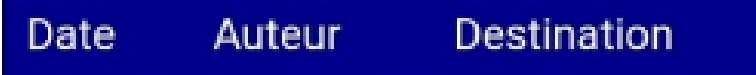

Aucune demande effectuée à ce stade.

Demande d'envoi de mot de passe

Vous allez recevoir votre mot de passe :

Par SMS au +33 6 00 00 00 00

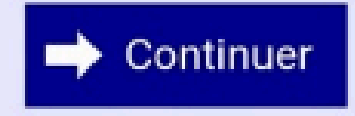

## Je clique sur "Voter" dans le menu puis sur "À exprimer".

 $\mathbf{F}$  Déconnexion <br />
Accessibilité

## Scrutin

≣

Scrutin destiné à mesurer l'audience des organisations représentant les travailleurs recourant pour leur activité aux plateformes de mise en relation par voie électronique - secteur des VTC

Vote en cours, temps restant : 6 jours et 7 heures Taux de participation : 67 %

 $\Box$  A exprimer

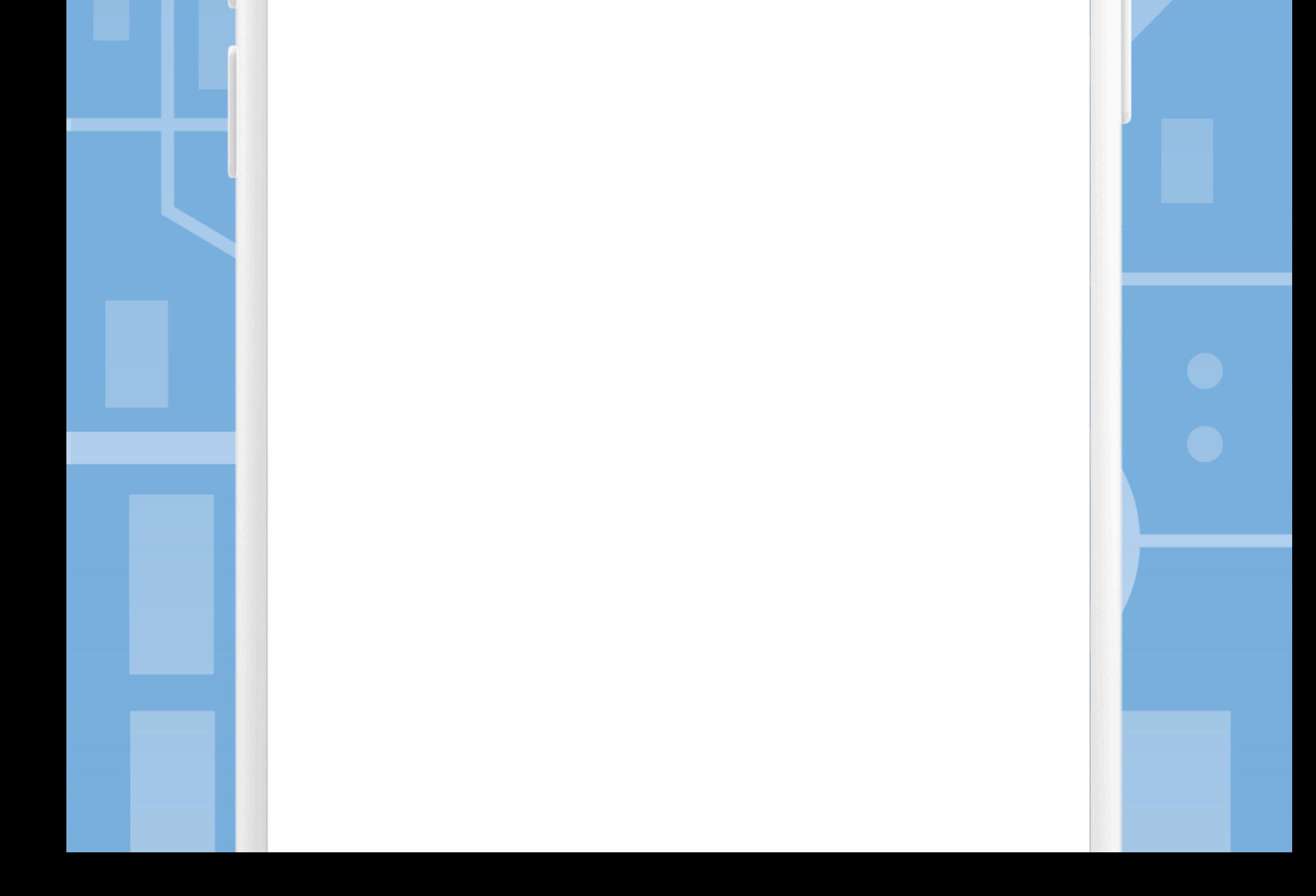

## Je clique sur l'organisation syndicale ou l'association pour laquelle je souhaite voter.

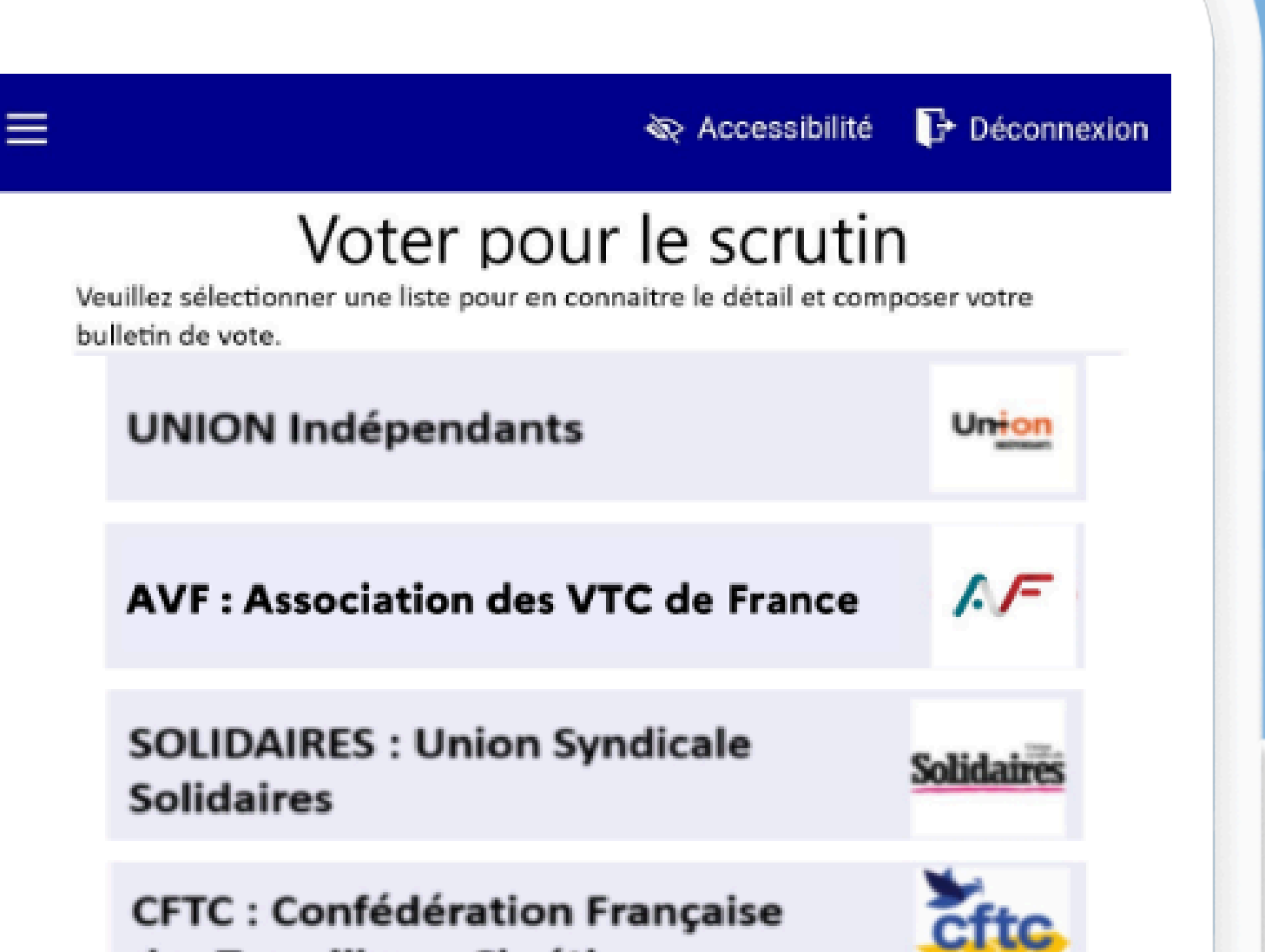

des Travailleurs Chrétiens

**UNSA: Union Nationale des Syndicats Autonomes** 

**FNAE: Fédération Nationale des** Autoentrepreneurs et **Micro entrepreneurs** 

**FO: Force Ouvrière** 

Fédération

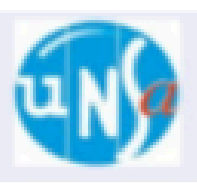

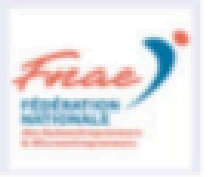

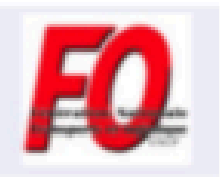

**ACIL: Association des Chauffeurs Indépendants Lyonnais** 

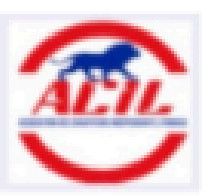

UDVTC: Union des VTC 06/83

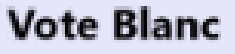

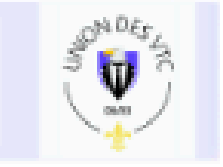

@ 2007-2024 Neovote Mentions légales Données personnelles Plan du site

## Je rentre le mot de passe envoyé par SMS et je clique sur "Valider".

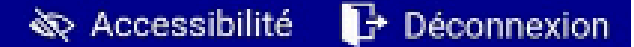

Vérifier et valider votre vote

Vérifier votre intention de vote

XXXXXXXXXXXXXXX XXXXXXXXXXXXXXX XXXXXXXX XXXXXXXXXXXXXXXXXXXXXX

≣

Valider et signer

Pour valider votre vote, veuillez saisir le mot de passe en utilisant le pavé numérique ci-dessous puis cliquer sur le bouton valider.

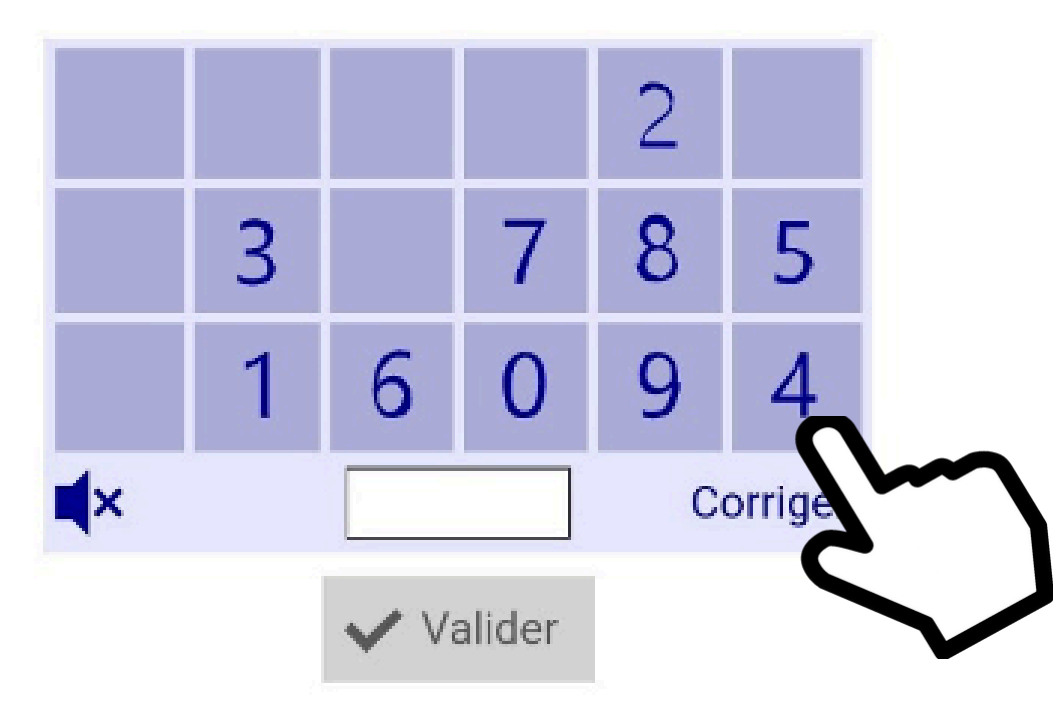

7) Neovote traite vos données afin de vous permettre d'exprimer votre vote (cliquez ici pour en savoir plus sur la gestion de vos données et vos droits)

Modifier votre choix

# **BRAVO VOUS AVEZ VOTÉ !**

# **Des difficultés ?** Contactez l'assistance **au 0 805 69 17 37** (numéro vert gratuit)

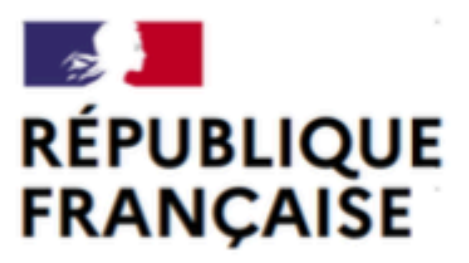

Liberté Egalité Fraternité

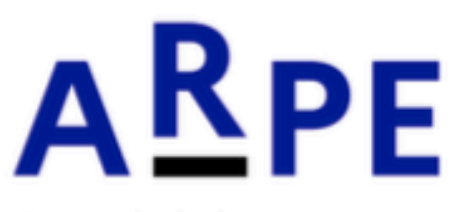

Autorité des **Relations sociales des** Plateformes d'Emploi

Attention, les étapes décrites dans ce documents sont des reproductions du site officiel de vote. **Elles peuvent comporter des imprécisions ou ne pas inclure toutes les étapes du processus de vote.** Nous déclinons toute responsabilité en cas de divergence entre ces documents et le site officiel.

Pour des instructions complètes, précises et à jour, référez-vous au site de vote : <https://arpe-vtc.neovote.com/>

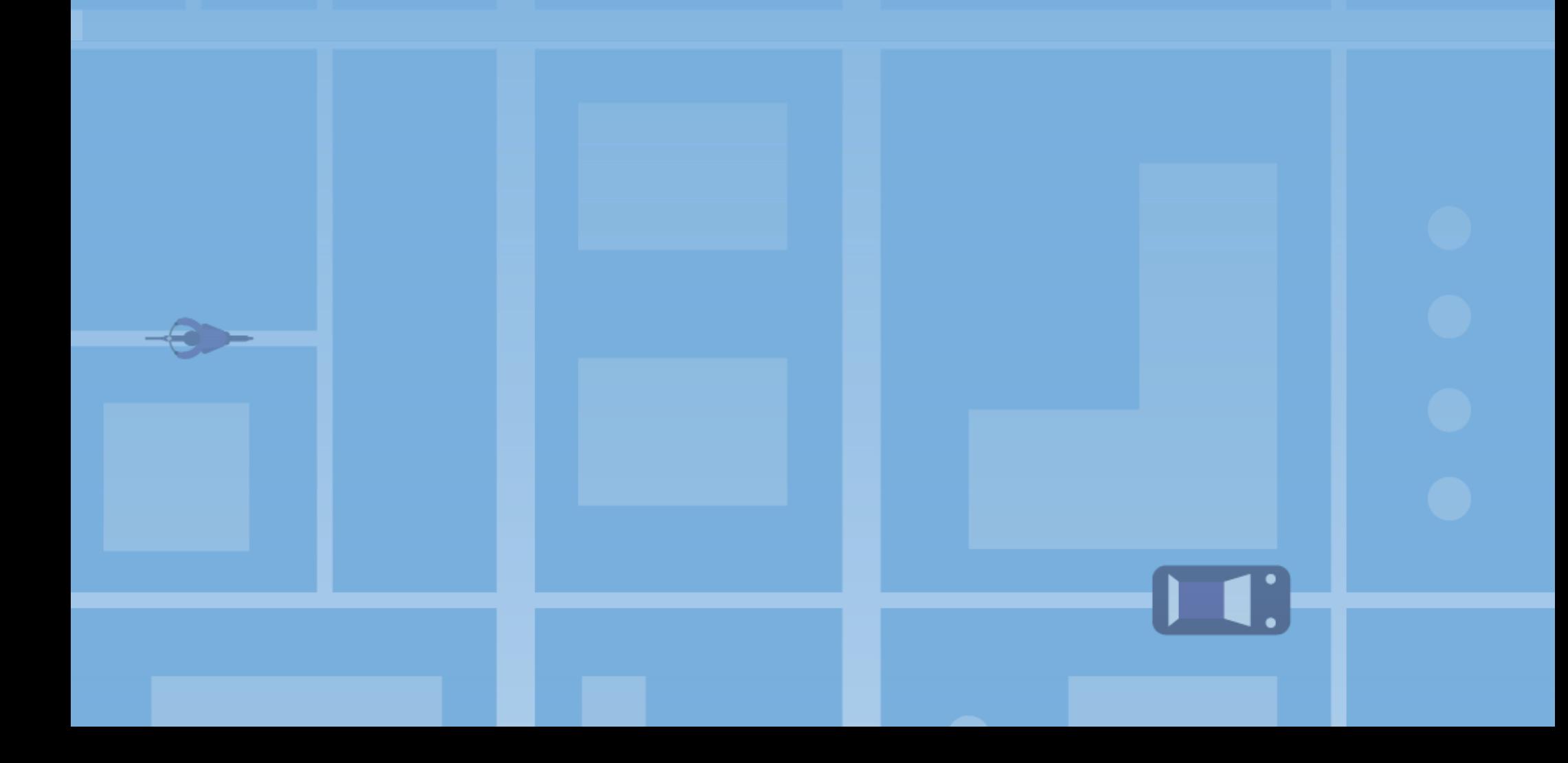